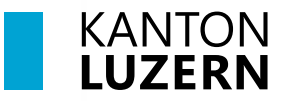

**Berufsbildungszentrum Wirtschaft, Informatik und Technik**

# **myPrint Mobile**

#### **Inhalt**

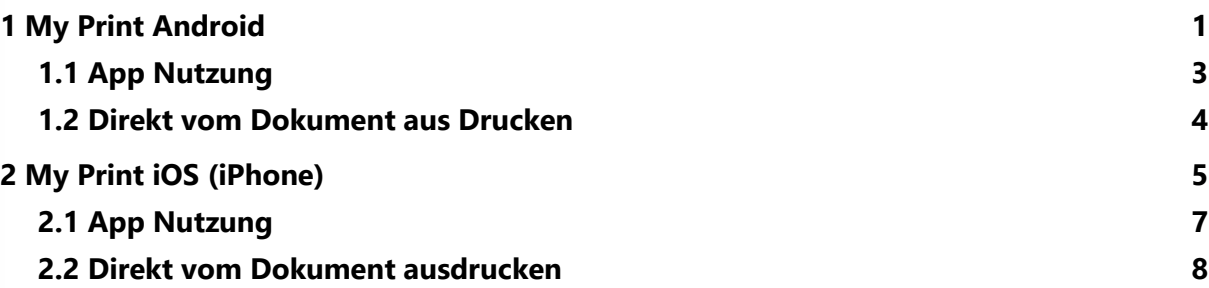

### <span id="page-0-0"></span>**1 My Print Android**

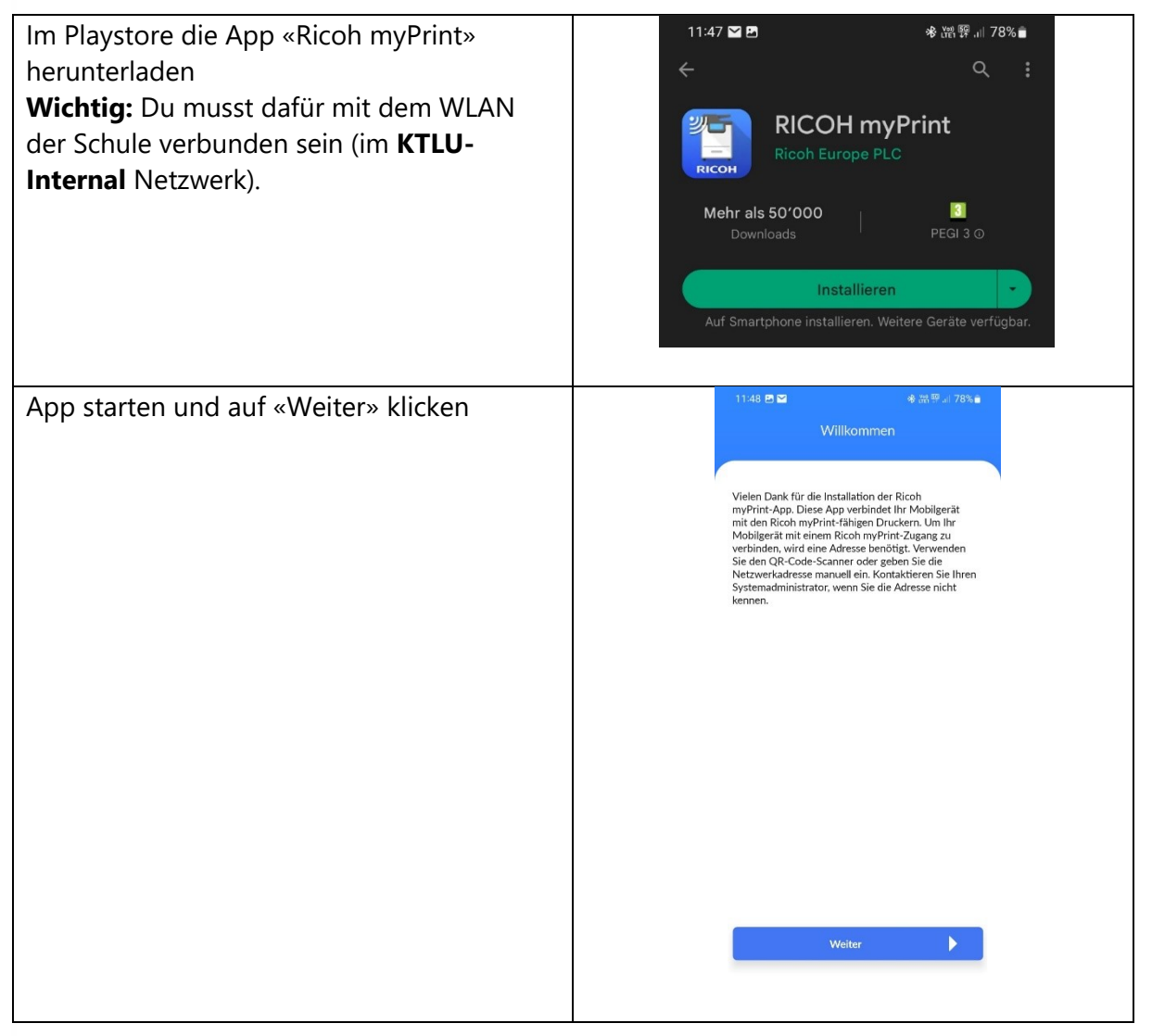

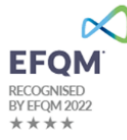

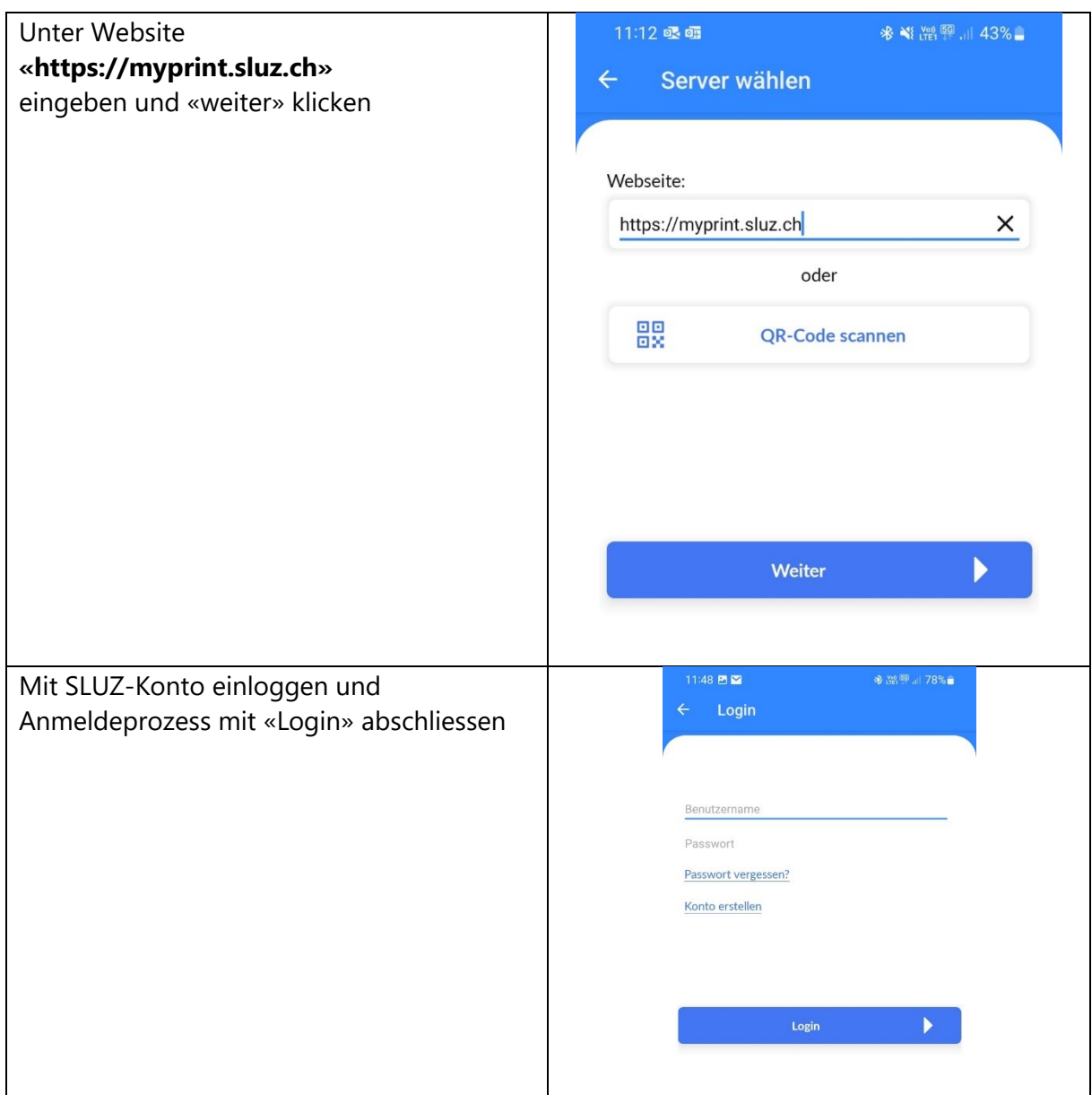

## <span id="page-2-0"></span>**1.1 App Nutzung**

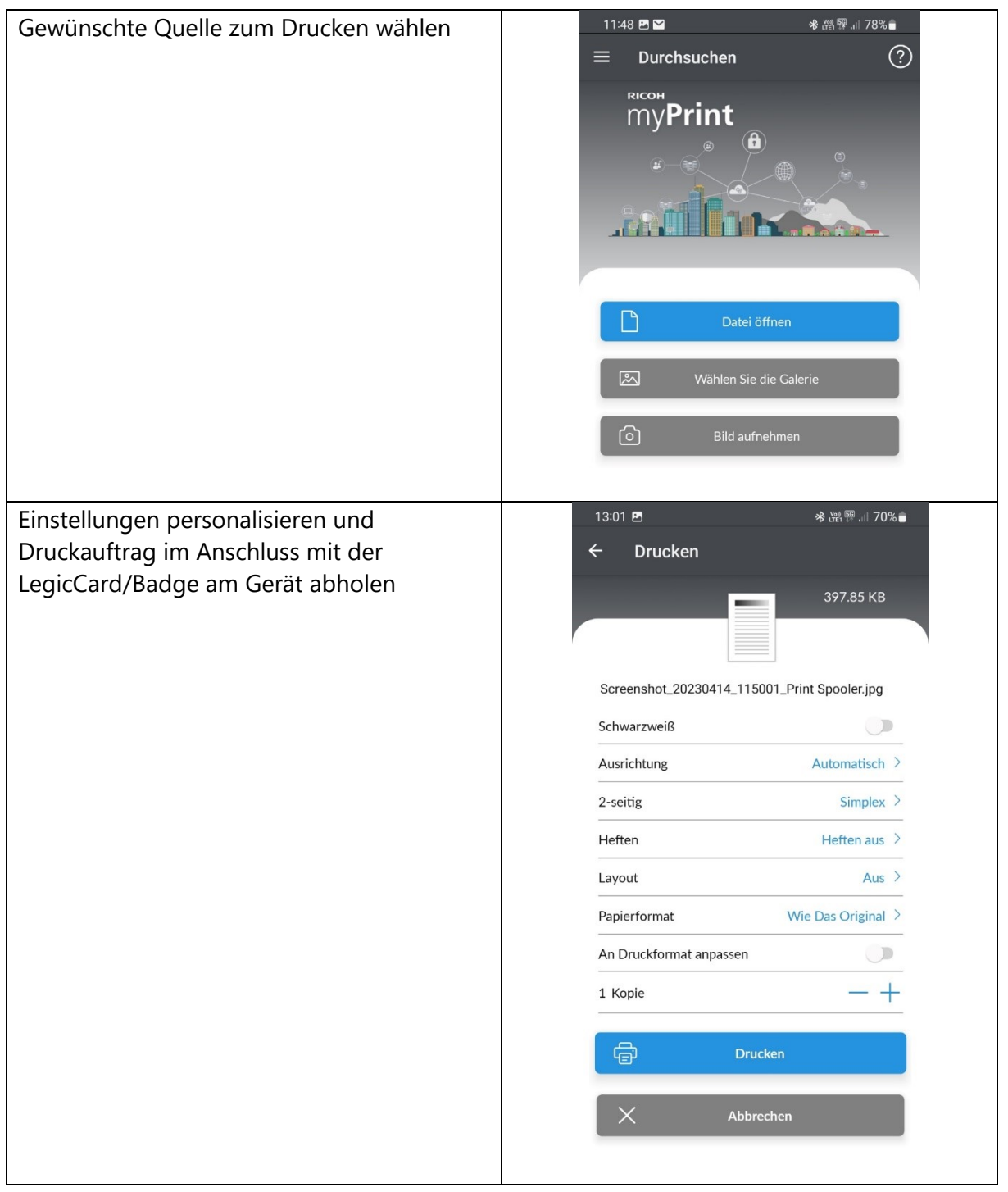

## Im gewünschten Dokument die  $\begin{array}{ccc} \textcircled{\tiny{\textbf{B}}} & \textcircled{\tiny{\textbf{B}}} & \textcircled{\tiny{\textbf{C}}} & \textcircled{\tiny{\textbf{C}}} & \textcircled{\tiny{\textbf{C}}} & \textcircled{\tiny{\textbf{C}}} \end{array}$ Druckfunktion auswählen Internal  $\hat{\mathbf{r}}$ **GB\_Usermanual** 00 Anzeigeeinstellungen **品** Seiten  $\overline{\Box}{}^{\scriptscriptstyle{\mathrm{E}}}$  Lesezeichen  $\Box$  Lesezeichen hinzufügen **Q** Vorlesen Neu *A* PDF-Datei bearbeiten **O** —<br><sup>888</sup> Organisieren, Zusammenführen und vieles<br><sup>888</sup> mehr  $\mathbb{R}$  Exportieren als... Am Cloud-Speicherplatz von Adobe speichern Kopie speichern **同 Drucken** Feedback zu Acrobat geben  $11:50$  **B**  $\frac{1}{2}$   $\frac{1}{2}$  Anschliessend den Druckjob via Button in RICOH myPrint Auftrag geben**RICOH** myPrint help topics myPrint account<br>Conting a myPrint normal<br>Deleting your myPrint account Printing with<br><u>Email pret</u><br>Walkarizad<br>mulhim Desin  $\widehat{\mathbf{E}}$ Creating a myPrint account To sue the full functionality of replicies you resed a regi<sup>e</sup>nial associate. If your expectation provided you<br>with replicit consistents, or if you can cover my Princ and B of gas Sign On, then experiment is accorded to<br>c

#### <span id="page-3-0"></span>**1.2 Direkt vom Dokument aus Drucken**

## <span id="page-4-0"></span>**2 My Print iOS (iPhone)**

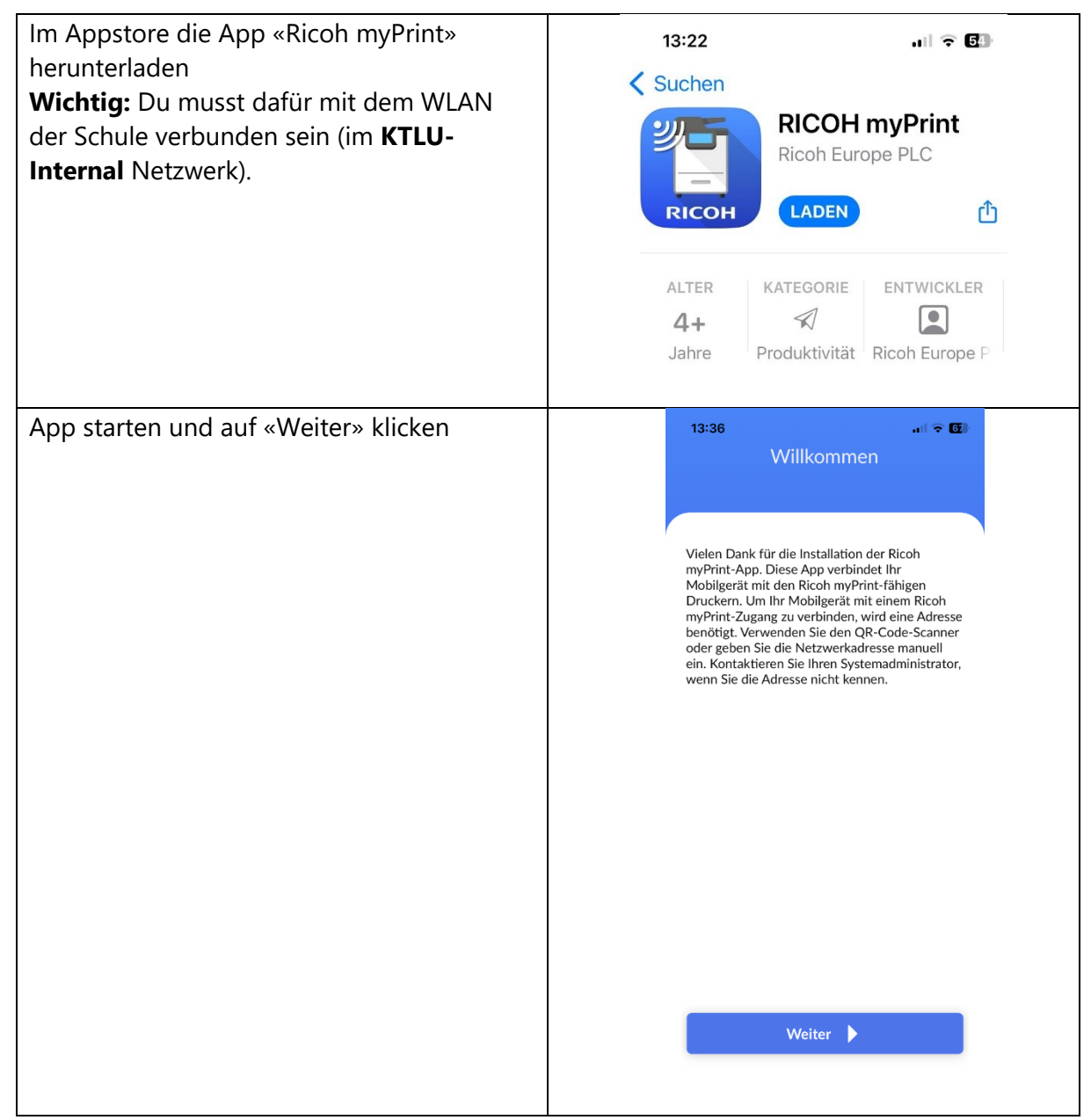

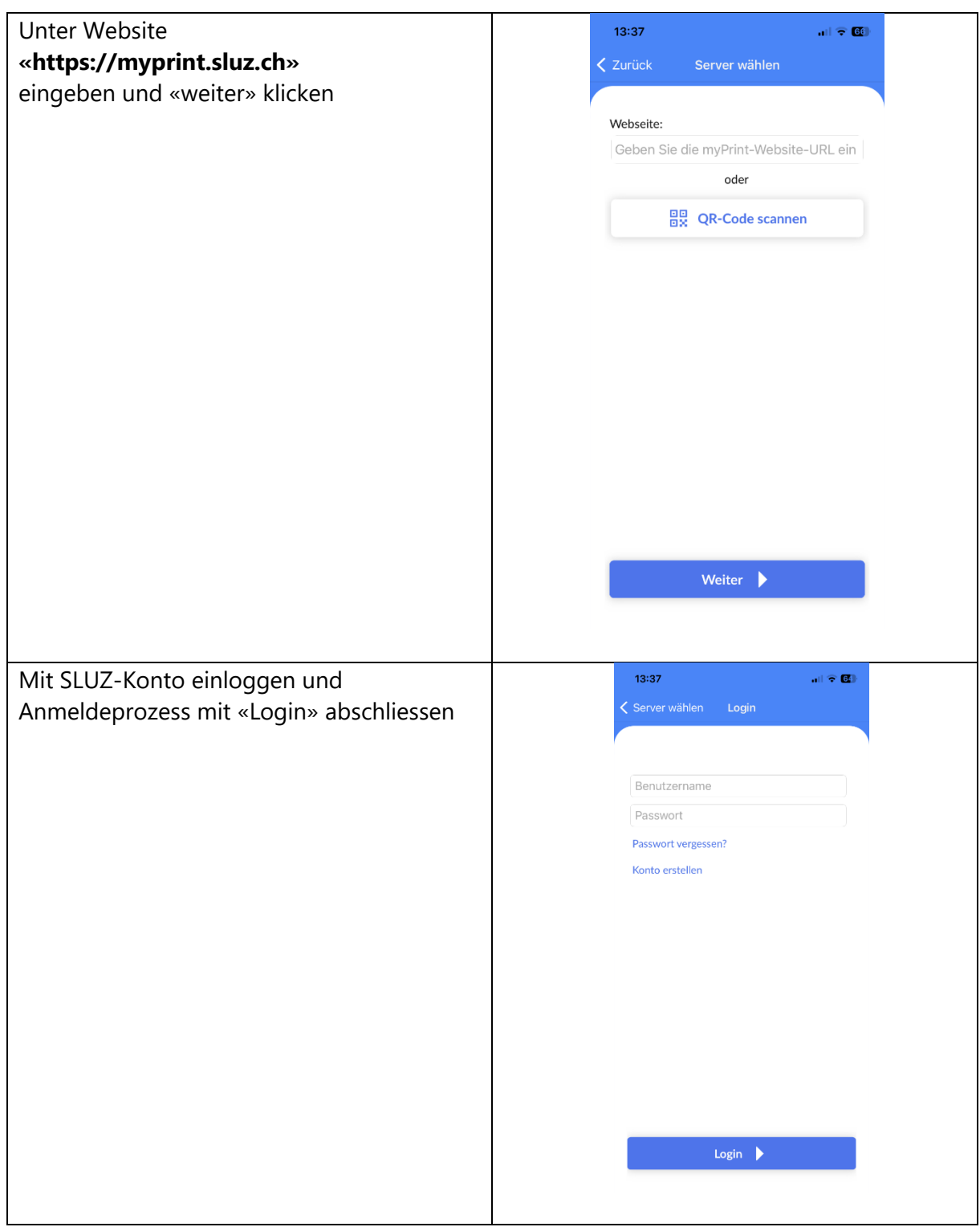

## <span id="page-6-0"></span>**2.1 App Nutzung**

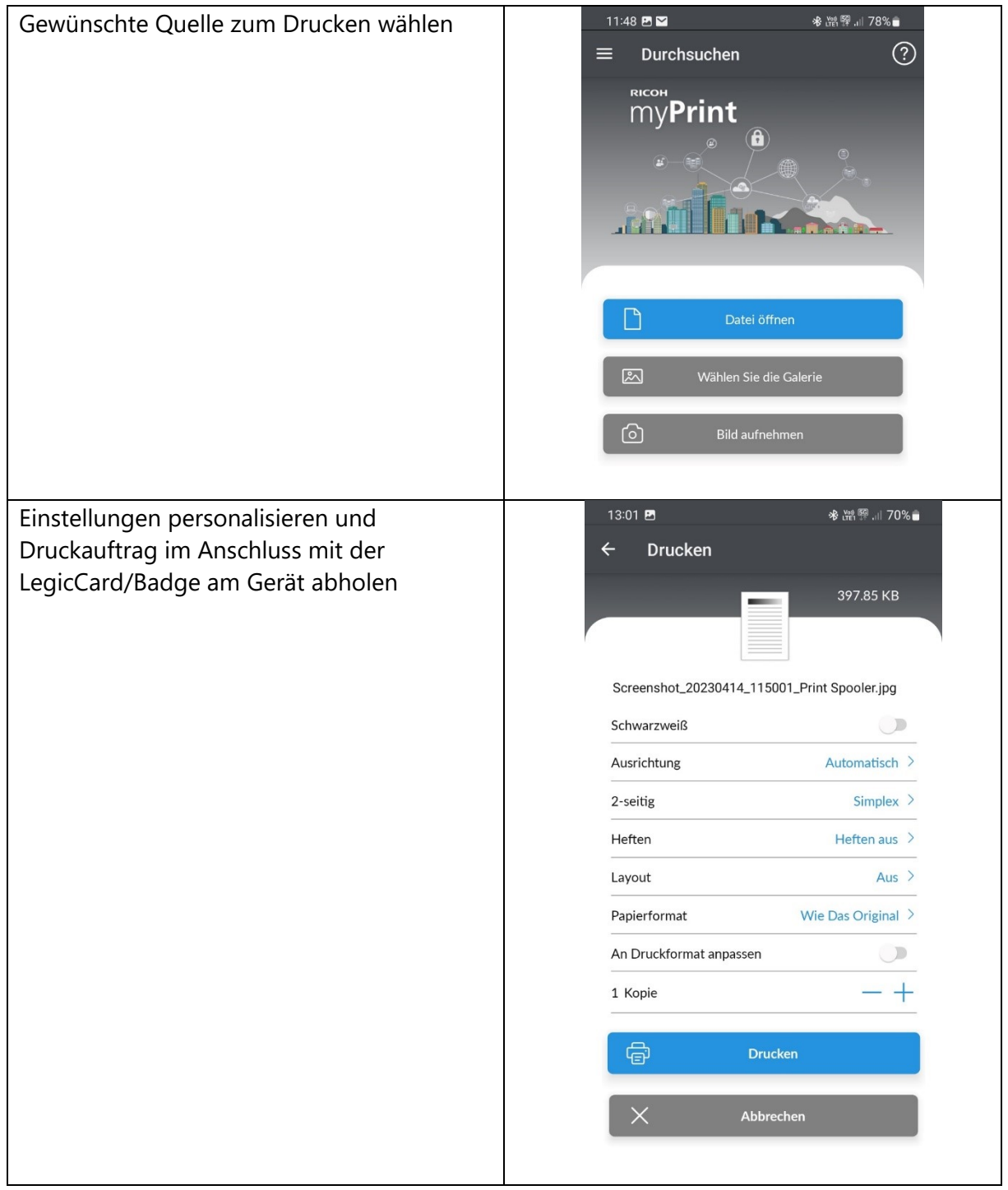

## <span id="page-7-0"></span>**2.2 Direkt vom Dokument ausdrucken**

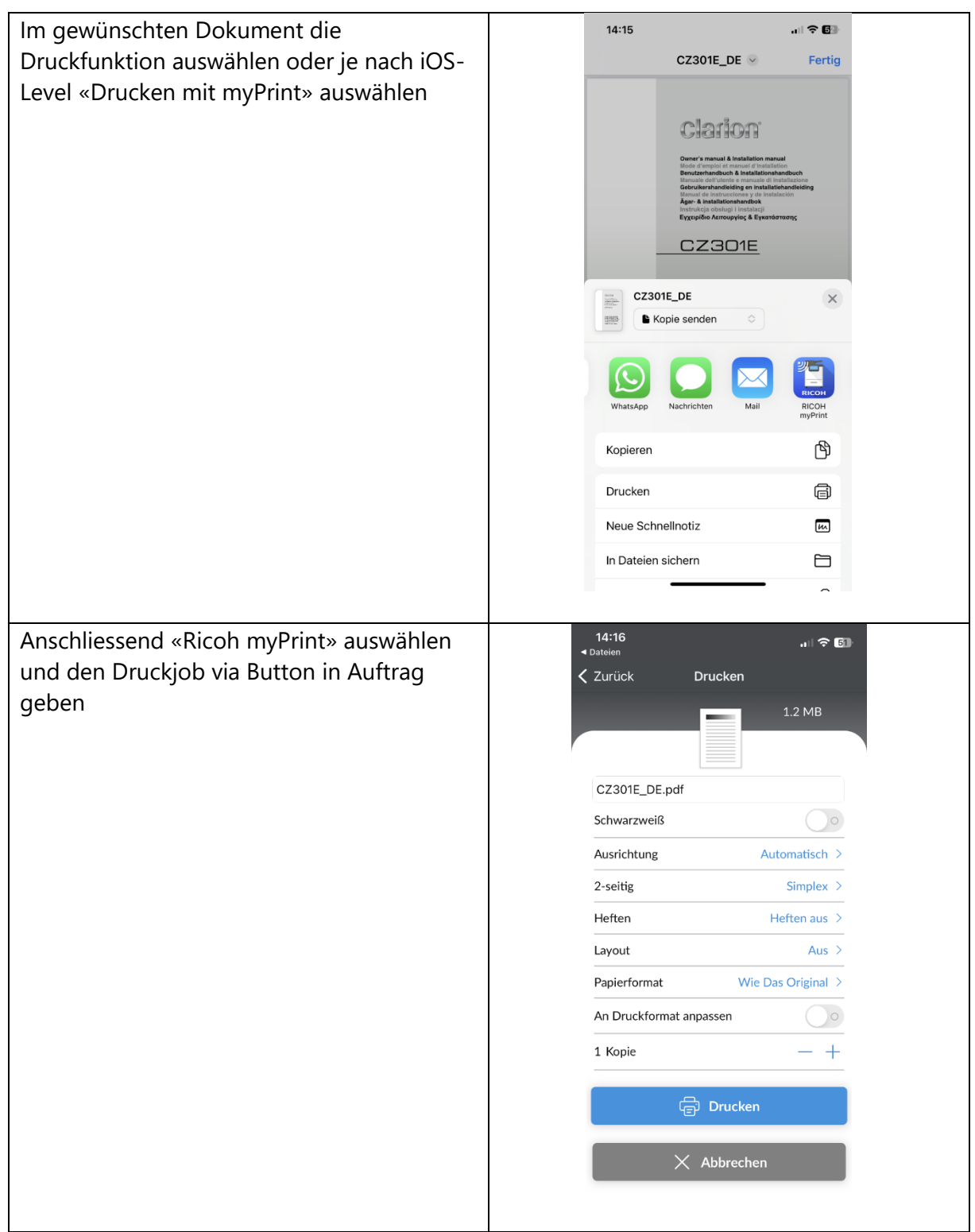